# 49.软件产品增值税即征即退进项分摊方式 资料报送与信息采集

## 【功能概述】

纳税人可通过本功能在线报送软件产品增值税即征即退进项分摊方  $\ddot{\mathcal{K}}_{\circ}$ 

#### 【办理路径】

江苏税务电子税务局〖首页〗→〖我要办税〗→〖税费申报及缴纳〗 →〖软件产品增值税即征即退〗

### 【办理流程】

网上申请→(税务机关受理)→出件

# 【具体操作】

1.点击菜单栏"我要办税",选择"税费申报及缴纳",点击进入"软 件产品增值税即征即退"功能。

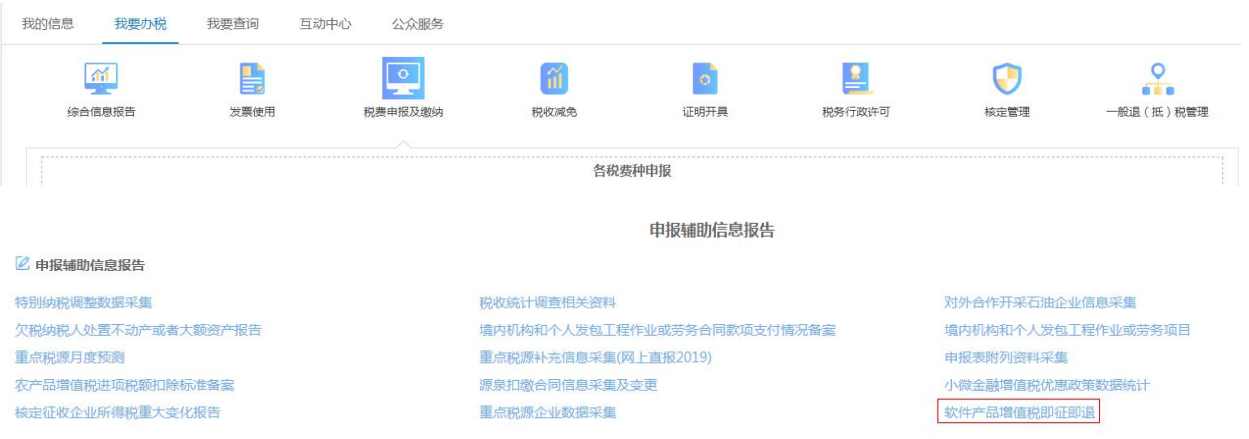

2.选择"无法划分进项税额分摊方式",填写"开始生效税款所属期"、

"经办人身份证件号码"、"经办人"等信息,点击"保存",点击"提 交",系统提示"流程发起成功"。

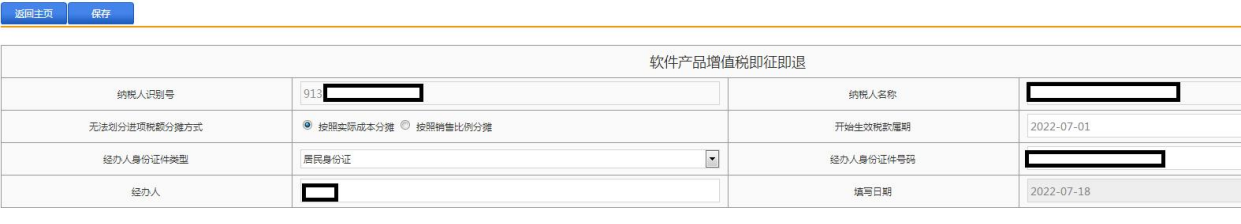

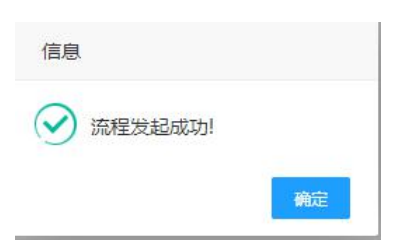

3.点击"返回主页",可在"办理中业务"区域查看受理状态。

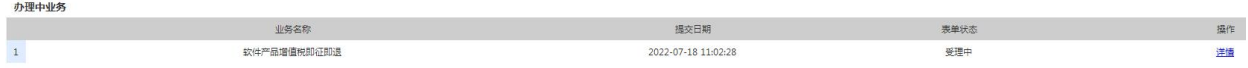